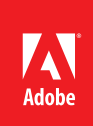

# ACE: Photoshop CC Exam Guide

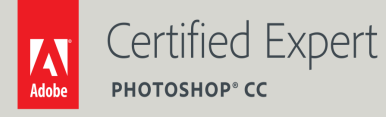

Adobe Training Services provides this exam guide to help prepare partners, customers, and consultants who are actively seeking accreditation as Adobe Certified Experts (ACE). This guide, while designed to describe the exam in detail and provide as much information as possible, is not meant to be the sole means of exam preparation. Adobe Training Services offers courses that provide in-depth training on the exam content. Hands-on experience with the Adobe product suite is also a critical element in preparing to pass any Adobe certification exam.

# **ACE: Photoshop CC exam overview**

A typical candidate would have a minimum of 2 years' experience using Adobe Photoshop in a digital imaging/design environment. You may be responsible for digital asset management, production, and execution of projects in the fields of (but not limited to): photographic art, advertising design, photojournalism, news and media production, new media (Internet, Social, Mobile), and video. Candidates should also be familiar with Camera Raw, Adobe Bridge and Mini Bridge.

#### **Exam description**

The exam has two parts:

- 51 multiple-choice questions, covering a range of topics listed below
- A short survey that we use to gather information about your product experience

The exam has a time limit of 65 minutes, and includes a timer to mark the remaining time.

## **Exam scoring**

The certification consists of achieving the minimum passing score, which is 66%, on a multiple choice test. After completing the test, candidates will be immediately provided with the official score for the exam. They will also receive an email with the official exam result.

# **Scheduling exams**

The ACE: Photoshop CC exam is delivered through an independent testing provider, Pearson VUE. First time candidates can view the step-by-step online scheduling guide here: http://www.pearsonvue.com/ reg\_guide/.

Returning candidates can register for exams here: http://www.pearsonvue.com/adobe/. Note that you will be prompted to login before you may register for exams.

## **Exam preparation**

The following are typical tasks that you should already be able to perform:

**•** Customizing the Photoshop work environment (workspaces, menus, presets)

- **•** Organizing individual Photoshop files using best practices for layer organizations (layer sets, naming of layers)
- **•** Applying global tonal and color corrections to images
- **•** Applying local image editing and retouching
- **•** Organizing image data for easy retrieval
- **•** Analyzing available file formats and determining format needed based on intent needs (Web, video, offset press, etc.)
- **•** Basic understanding of masking techniques
- **•** Understanding of pixel and vector-based tools

## **Exam topics may include:**

## **Getting Images into Photoshop**

- **•** Working with Bridge
- **•** Importing and opening images

## **Navigating and Customizing the User Interface (UI)**

- **•** Working with panels and menus
- **•** Using workspaces

# **Understanding Tools and Tool Settings**

- **•** Choosing an appropriate tool
- **•** Adjusting tool settings

## **Creating and Working with Layers**

- **•** Understanding layer concepts
- **•** Working with blending modes and opacity
- **•** Using layer masks
- **•** Filter layers
- **•** Applying layer styles

## **Adjusting Images**

- **•** Cropping images
- **•** Resizing images
- **•** Straightening images

## **Applying Global Tonal and Color Adjustments to Images**

- **•** Working with tools to retouch an image
- **•** Working with tools to adjust the tone of an image

## **Working with Filters**

**•** Understanding and working with Smart filters

## **Using Pixel and Vector-Based Tools**

**•** Understanding the differences between pixel and vector tools

### **Creating Selections**

- **•** Understanding available methods for creating selections
- **•** Editing selections

### **Getting Images Out of Photoshop**

- **•** Printing images from Photoshop
- **•** Understanding file formats when saving images

## **Exam preparation checklist**

- **•** I have at least two years' experience with Adobe Photoshop.
- **•** I am familiar with Camera Raw, Adobe Bridge and Mini Bridge.
- **•** I can complete the tasks outlined in the "Exam preparation" section without assistance.
- **•** I have read and studied the topics listed in this exam guide.

# **Sample questions**

1. Which is a benefit of opening files as Smart Objects?

A. You can edit Smart Objects many times without loss of quality.

B. Smart Objects are not rendered so they have a higher dynamic range.

C. You are able to paint directly on Smart Objects without rasterizing them first.

D. You can discard the original Raw file to speed up Layer Comps.

Answer: A

2. You want to remove a crack from a photograph of a wall, by painting over the crack using samples from another part of the wall. Which tool should you choose to perform this task most efficiently?

A. Use the Healing Brush tool.

B. Use the Spot Healing Brush tool.

C. Use the Patch tool.

D. Use the Content-Aware Move tool.

Answer: A

3. Which is a benefit of customizing the panels and menus settings in Photoshop?

A. You will use less RAM and speed up image processing.

B. You will work more efficiently and reduce unnecessary monitor clutter.

C. You will show that you are a professional and increase file compatibility.

D. You will increase backwards compatibility and reduce scratch disk use.

Answer: B

4. You want to apply a tonal correction to a specific area of an image in a nondestructive way. Which should you use?

A. A layer style.

B. An adjustment layer.

C. A filter.

D. A blending mode.

Answer: B

5. You want to straighten, crop, and resample your image in one step. Which tool or command should you use?

A. The Crop tool.

B. The Ruler tool.

C. Choose Image > Trim.

D. Choose Image > Crop.

Answer: A

6. You want to isolate the image area affected by an adjustment layer, non-destructively, and with detailed control. Which feature should you use in combination with the adjustment layer?

A. Use a fill layer.

B. Use a layer mask.

C. Use a layer comp.

D. Use a layer comp.

Answer: B

7. You want sharpen a specific area while minimizing undesired artifacts. Which sharpening method will achieve this?

A. With the Sharpen tool, increase the Strength value and select the Protect Detail option.

B. In the Smart Sharpen filter, increase the Reduce Noise and Tonal Width values.

C. In the Adobe Camera Raw filter, increase the Clarity and Masking values.

D. In the Unsharp Mask filter, adjust the Amount, Radius, and Threshold values.

Answer: A

8. You are experimenting with different filter combinations. Which command should you choose to ensure that your filters are non-destructive?

A. Filter > Filter Gallery.

B. Select > Isolate Layers.

C. Filter > Convert for Smart Filters.

D. Image > Adjustments > Photo Filter.

Answer: C

9. Which is an advantage of using the Quick Selection Tool instead of the Magic Wand Tool?

A. You can set a Tolerance value.

B. You can more easily add or subtract from the selection.

C. You can more quickly isolate areas with non-uniform foreground or background colors.

D. You can use the Refine Edge feature after creating the selection.

Answer: C

10. Which two file formats are appropriate when saving your file for web publishing? (Choose two.) A. PNG

B. PSD

C. GIF

D. EPS

Answer: A, C

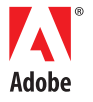

**Adobe Systems Incorporated** 345 Park Avenue San Jose, CA 95110-2704 USA *www.adobe.com*

Adobe, Photoshop, and the Adobe logo are either registered trademarks or trademarks of Adobe Systems Incorporated in the United States and/or other countries.

© 2013 Adobe Systems Incorporated. All rights reserved. Printed in the USA.